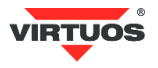

# **Basic Installation Guide**

(Rev.1.04) RS-232 adapter for cash drawers VIRTUOS / EKN9002

## **• Warnings and Cautions**

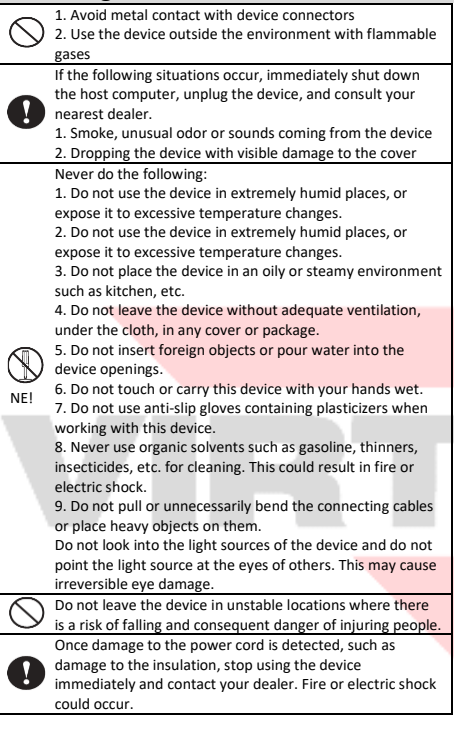

# **• Basic Information**

This guide provides a brief overview of the information necessary to install the product. More detailed information about the product can be found a[t www.virtuos.cz/download.](http://www.virtuos.cz/download)

## **• Features**

- **→** Compact simple design
- **→** Controlling the cash drawer via RS-232 port
- **→** Possibility of opening and monitoring cash drawer state
- **→** Opening of 24V cash drawers
- **→** Power supply from free USB port of connected device, it does not need any additional adapter

#### **• Specification**

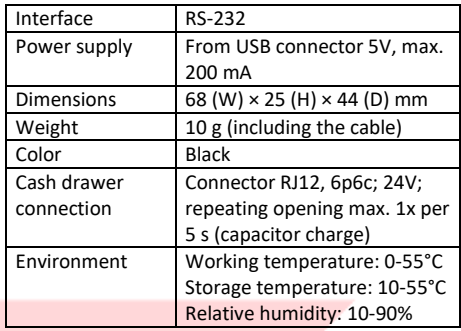

## **• Package Content**

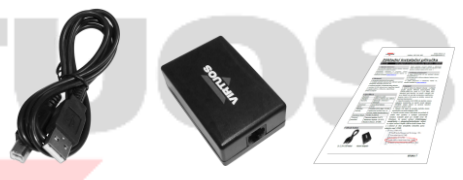

*1,2 m RS-232 cable Adapter itself Basic Instal. Guide*

The package includes adapter itself and connecting RS 232 (USB) cable Canon 9M + USB type A-B, length 1,2m for connection to POS system (terminal) or computer.

# **• Cable connector specifications**

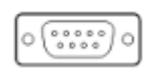

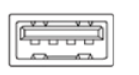

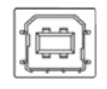

*Cannon DB9 Female USB type A USB type B*

*Cannon DB9* – serial port connection

*USB type A* – power supplying connector USB 5V/max. 200mA

*USB type B* – connector for connection to the adapter

The adapter uses USB connectors for power and connection only, and is not otherwise active on the USB bus, i.e. it does not require any drivers.

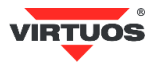

### **• Optional Accessories**

**→** Cable RJ12 24V (10P10C-6P6C) for cash drawer, black (EKA0518)

**→** USB power supplying adaptor (HDB0018)

→ For another connection and extension cable, please, check current offer a[t www.virtuos.cz](http://www.virtuos.cz/)

### **• Connection**

1. Select the cable for cash drawer connection – in case you use cash drawer VIRTUOS the cable RJ12 24V (code EKA0518) is highly recommended.

2. Insert the RJ12 connector (6P6C) into the side opening of the adapter labeled **DRAWER** on the underside, make sure that connector positioning is right – with the lock facing down.

3. Plug the RS-232 (USB) cable to the second side opening marked on the bottom like **USB** (type B).

4. Insert the other side of the USB cable (Type A) into your computer or other POS system. If you do not have a device with a USB port, you need to purchase an additional USB power adapter – see accessories – and plug the connector into it. Alternatively, use a similar 5V / min USB adapter. 500mA.

5. Connect the Canon 9F connector to the computer serial port or POS system.

# **• Description of adapter connectors**

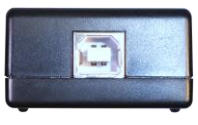

*Side view: USB connector – USB*

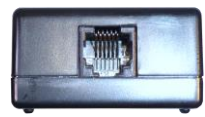

*Side view: RJ12 connector (6P6C) – DRAWER*

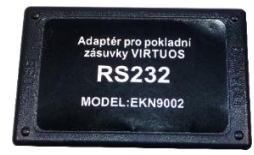

*Bottom view: adapter with description USB/DRAWER*

#### **USB connector**

Adapter is connected to the computer via RS-232 (USB) cable, which is included in the package.

USB connectors are only used for power supplying and DO NOT connect any other cable to this port (only the supplied one). The connection to the system is done by the Canon 9F connector from the cable.

The adapter uses RS-232 for communication and basically does not matter as it is set. The recommended port setting is 9,600 bd, 8 data bits, none parity, 1 stop bit.

#### **RJ12 connector (6P6C) for cash drawer connection**

The cash drawer is connected via this connector. Due to the versatility of the adapter and the variety of connectors among the cash drawers, the connecting cable is not included. The cable must be purchased for a specific type of drawer, if it is not already included.

A 24V/1A current pulse is generated on this connector to open the drawer, so it is necessary to use the correct cable for connection. If the cable is not connected properly cash drawer or adapter may be damaged due to high current usage!

#### **• Programming\* – opening the drawer**

The drawer is opened after sending any ASCII character to the appropriate virtual COM port.

Example of opening from the Windows OS Command Line:

#### 1. Start Command Line – **with right mouse button - Start > Command line**.

2. Set the serial port connected to the adapter (for example: COM1) by this command:

#### **mode com1 9600,n,8,1**

3. Open the drawer by sending a character to the port with a simple command: **echo>com1**

4. The drawer should open now. If not, please, check the cable connections.

#### **• Programming\* – status detection**

Detection of cash drawer status is indicated by state of the signal **Data Carrier Detect – DCD**, sometimes is called just **CD** or **RLSD**. Logical one means switch turned on (in case of Virtuos drawers = closed), and vice versa – zero means disconnected (Virtuos = opened drawer).

Importer reserves the right to make changes to this publication, to change specifications and to make changes to the product without prior notice. Importer shall not be liable for technical or printing errors contained in this publication or for any damages resulting from misuse of this publication.

<sup>\*</sup> More about programming, plugging in, etc. in **Programming and Construction Guide** a[t www.virtuos.cz](http://www.virtuos.cz/)